Markus Demleitner (msdemlei@ari.uni-heidelberg.de) Hendrik Heinl (heinl@ari.uni-heidelberg.de)

Gaia Data Queries with ADQL

#### Agenda

- Why bother?
- A first query
- ADQL

T(able) A(ccess) P(rotocol) A(stronomical) D(ata) Q(uery) L(anguage)

• The finer points of TAP

Open a browser on http://docs.g-vo.org/adql-gaia/html

#### Data Intensive Science

Data-intensive science means:

- 1. Using many data collections
- 2. Using large data collections

Point (1) requires standard formats and access protocols to the data, point (2) means moving the data to your box and operating on it with FORTRAN and grep becomes infeasible.

The Virtual Observatory (VO) in general is about solving problem (1), TAP/ADQL in particular about (2).

#### A First Query

To follow the examples, start TOPCAT and select TAP in the VO menu. Click the pin icon in the upper right corner of the dialog.

In TAP URL: at the bottom of the window, enter http://gaia.ari.uni-heidelberg.de/tap and click "Use Service".

At the bottom of the form, at Mode: check "Synchronous" and enter

⊲ <sup>1</sup> SELECT TOP 1 1+1 AS result FROM gaiadr1.tgas\_source in the text box, then click "Ok". Copying and Pasting from  $\langle$ http://docs.g-vo.org/adql-gaia) is legal.

## Why SQL?

The SELECT statement is written in ADQL, a dialect of SQL ("sequel"). Such queries make up quite a bit of the science within the VO.

SQL has been chosen as a base because

- Solid theory behind it (relational algebra)
- Lots of high-quality engines available
- Not Turing-complete, i.e., automated reasoning on "programs" is not very hard

### Relational Algebra

At the basis of relational data bases is the relational algebra, an algebra on sets of tuples ("relations") defining six operators:

- unary select
- unary *project*
- unary rename
- binary cartesian product
- binary union
- binary set difference

Good News: You don't need to know any of this.

### SELECT for real

ADQL defines just one statement, the SELECT statement, which lets you write down expressions of relational algebra. Roughly, it looks like this:

SELECT [TOP setLimit] selectList FROM fromClause [WHERE conditions] [GROUP BY columns] [ORDER BY columns]

#### **TOP**

setLimit: just an integer giving how many rows you want returned.

- ⊲ <sup>2</sup> SELECT TOP 5 \* FROM gaiadr1.tgas\_source
- ⊲ <sup>3</sup> SELECT TOP 10 \* FROM gaiadr1.tgas\_source

# SELECT: ORDER BY

ORDER BY takes columns: a list of column names (or expressions), and you can add ASC (the default) or DESC (descending order):

- ⊲ <sup>4</sup> SELECT TOP 5 source\_id, parallax FROM gaiadr1.tgas\_source ORDER BY parallax
- ⊲ <sup>5</sup> SELECT TOP 5 source\_id, parallax FROM gaiadr1.tgas\_source ORDER BY parallax DESC
- ⊲ <sup>6</sup> SELECT TOP 5 source\_id, phot\_g\_mean\_mag , parallax FROM gaiadr1.tgas\_source ORDER BY phot\_g\_mean\_mag, parallax

Note that ordering is outside of the relational model.

### SELECT: what?

The select list has column names or expressions involving columns.

SQL expressions are not very different from those of other programming languages.

⊲ <sup>7</sup> SELECT TOP 10 source\_id, SQRT(POWER(pmdec\_error,2)+POWER(pmra\_error,2)) AS pm\_errTot FROM gaiadr1.tgas\_source

Use COUNT(\*) to figure out how many items there are.

⊲ <sup>8</sup> SELECT count(\*) AS numEntries FROM gaiadr1.tgas\_source

### **SELECT: WHERE clause**

Behind the WHERE is a logical expression; these are similar to other languages as well, with operators AND, OR, and NOT.

 $\triangleright$  9 SELECT source\_id, ra, dec FROM gaiadr1.tgas\_source WHERE.  $phot_{g\_mean_flux} > 13$ AND parallax < 0.2

# SELECT: Grouping

For histogram-like functionality, you can compute factor sets, i.e., subsets that have identical values for one or more columns, and you can compute aggregate functions for them.

⊲ <sup>10</sup> SELECT COUNT(\*) AS n, ROUND(phot\_g\_mean\_mag) AS bin, AVG(parallax) AS parallax\_mean FROM gaiadr1.tgas\_source GROUP BY bin ORDER BY bin

For simple GROUP applications, you can shortcut using DISTINCT (which basically computes the "domain").

```
⊲ 11 SELECT DISTINCT
ROUND(phot_g_mean_mag), ROUND(parallax)
FROM gaiadr1.tgas_source
```
# SELECT: JOIN USING

The tricky point in ADQL is the FROM clause. So far, we had a single table. Things get interesting when you add more tables: JOIN.

⊲ <sup>12</sup> SELECT TOP 10 h1.ra, h1.dec, h1.hip, t1.hip FROM hipparcos AS h1 JOIN tycho2 AS t1 USING (hip)

JOIN is a combination of cartesian product and a select. FROM hipparcos AS h1 JOIN tycho2 AS t1 USING (hip)

yields the cartesian product of the hipparcos and tycho2 tables but only retains the rows in which the hip columns in both tables agree.

# SELECT: JOIN ON

If your join criteria are more complex, you can join ON:

⊲ <sup>13</sup> SELECT TOP 20 source\_id, h.hip FROM gaiadr1.tgas\_source AS tgas LEFT OUTER JOIN hipparcos as h ON (tgas.phot\_g\_mean\_mag **BETWEEN** 

h.hpmag  $-0.05$  AND h.hpmag+0.05)

- t1 INNER JOIN t2
- t1 LEFT OUTER JOIN t2
- t1 RIGHT OUTER JOIN t2
- t1 FULL OUTER JOIN t2

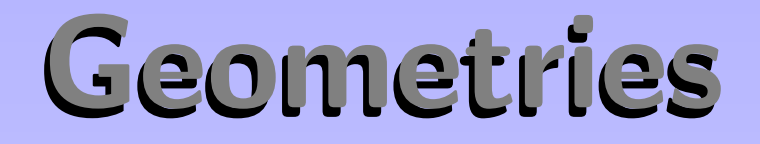

The main extension of ADQL wrt SQL is addition of geometric functions.

Keep the crossmatch pattern somewhere handy (everything is in degrees):

```
> 14 SELECT TOP 5
  source_id, tgas.ra, tgas.dec, tm.raj2000,
        tm.dej2000, hmag, e_hmag
FROM gaiadr1.tgas_source as tgas
JOIN twomass AS tm
ON 1=CONTAINS (
     POINT('ICRS', tm.raj2000, tm.dej2000),
     CIRCLE('ICRS', tgas.ra, tgas.dec, 1.5/3600))
```
#### Subqueries

One of the more powerful features of SQL is that you can have subqueries instead of tables within FROM. Just put them in parentheses and give them a name using AS. This is particularly convenient when you first want to try some query on a subset of a big table:

⊲ <sup>15</sup> SELECT count(\*) as n, round((hmag-jmag)\*2) as bin FROM ( SELECT TOP 4000 \* FROM twomass) AS q GROUP BY bin ORDER BY bin

Subqueries on Gaia Xmatchtables

Change the TAP service to

http://gea.esac.esa.int/tap-server/tap

In the query form type:

 $> 16$ SELECT \* FROM tmass\_original\_valid AS tmov **JOIN** (SELECT tgas.\*, tmbn.tmass\_oid FROM gaiadr1.tgas\_source AS tgas JOIN tmass\_best\_neighbour AS tmbn ON tgas.source\_id=tmbn.source\_id WHERE 1=CONTAINS (POINT ('ICRS', tgas.ra, tgas.dec), CIRCLE('ICRS', 189.2, 62.21, 1.0))) AS tgtm USING (tmass\_oid)

#### TAP: Uploads

TAP lets you upload your own tables into the server for the duration of the query.

Example: Take a subset of tgas source with positions and proper motions and crossmatch it with sdss to get colors. First we make the subset with:

```
⊲ 17 SELECT TOP 200
source_id, ra, dec, pmra, pmdec
FROM gaiadr1.tgas_source
WHERE 1=CONTAINS(POINT('ICRS', raj2000, dej2000),
      CIRCLE('ICRS', 18.02, 9.281, 4.0 ))
```
# TAP: Uploads 2

Then we change the TAP Service to http://dc.zah.uniheidelberg.de/tap and perform the following query:

```
> 18 SELECT TOP 100
   tgas.*, sdss.u, sdss.i, sdss.r, sdss.g
   FROM sdssdr7.sources AS sdss
   JOIN TAP_UPLOAD.t1 AS tgas
   ON 1=CONTAINS(
         POINT('ICRS', sdss.ra, sdss.dec),
         CIRCLE('ICRS', tgas.ra, tgas.dec, 3./3600.))
```